# Digital Image Processing

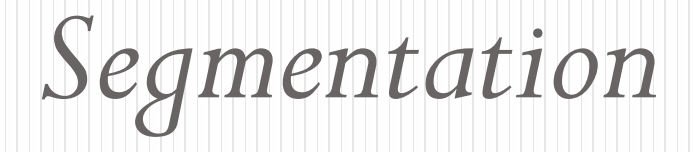

# **Topics**

- Sample filtering in frequency domain (continued from last week)
- Introduction
- Segmentation of Binary Images
	- Blob Coloring
- Segmentation of Images with Multiple Gray Levels
	- Thresholding
	- Region Growing
	- Split and Merge

#### Fourier Transform in MATLAB

- Use fft2(.) for forward fast Fourier transform
- Use ifft2(.) for inverse fast Fourier transform
- Use abs(.) to get the magnitude of the Fourier transform
- Use angle(.) to find the phase of the Fourier transform
- To find the Fourier transform from magnitude and phase values use:  $Z = R.*exp(i*that)$
- Use real(.) and Imag(.) to get the real and imaginary parts of the Fourier transform resepectively
- Use fftshift(.) to shift the origin of the transform to the center.

## Applying Low-Pass Filtering in Frequency Domain

- Open the image:  $Im \equiv \text{imread('test.jpg');}$
- Find Fourier transform of the image  $FIm = fft2(Im);$
- Create a filter
	- $h=[1 \ 1 \ 1; 1 \ 1 \ 1 \ 1; 1 \ 1]$ ;
	- $\bullet$  h=h/9;
	- $\bullet$  H=fft2(h, size(Im, 1), size(Im, 2));
- Multiply Fourier transform of the image by the Fourier transform of the filter
	- $R =$  Flm.  $*H$ ;
- Find inverse of the result:  $r = \text{ifft}(R)$ ;
- Keep the real part of the result:  $r = real(r)$ ;
- Display: imshow( uint8(r));

# Example

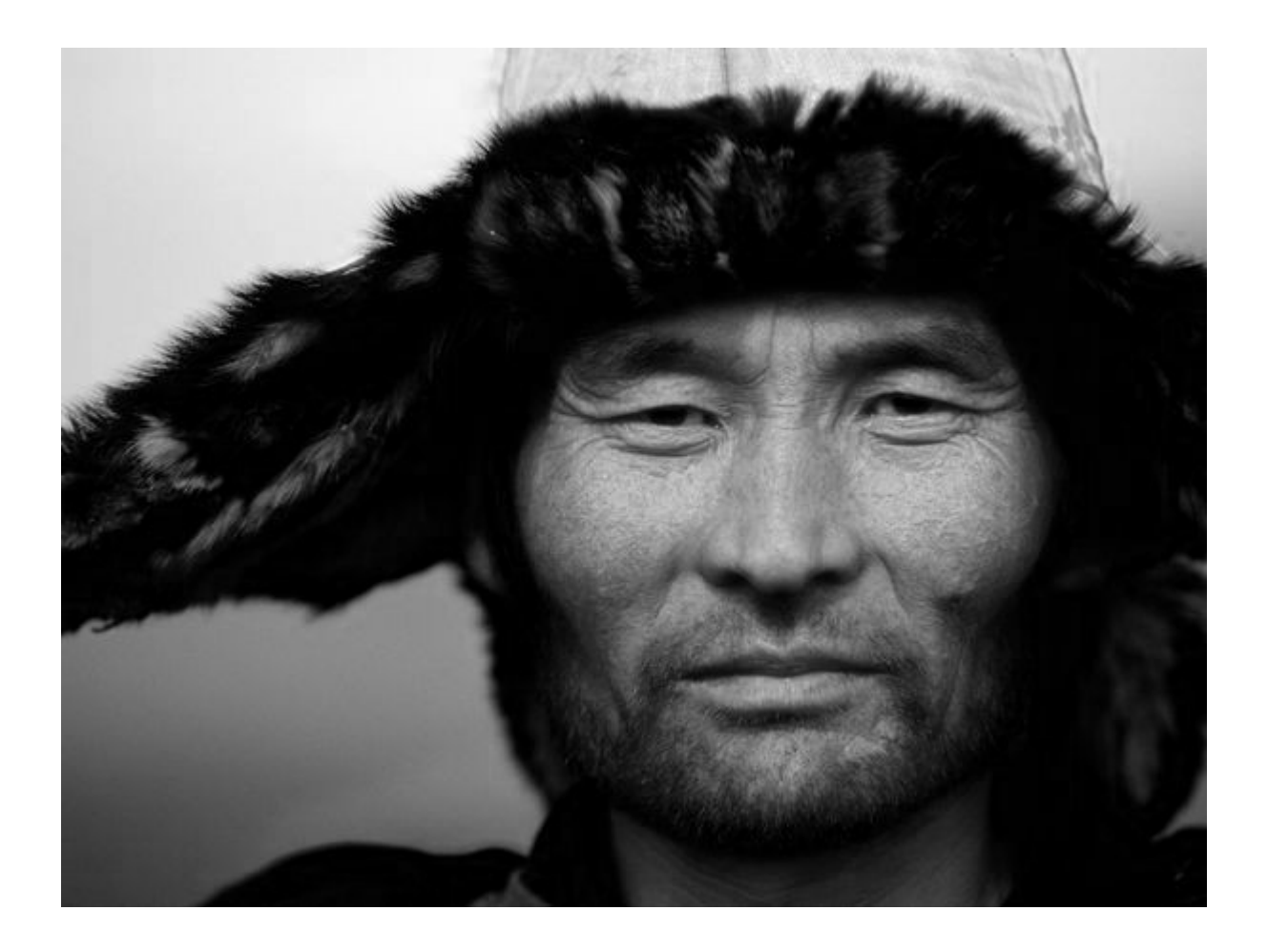

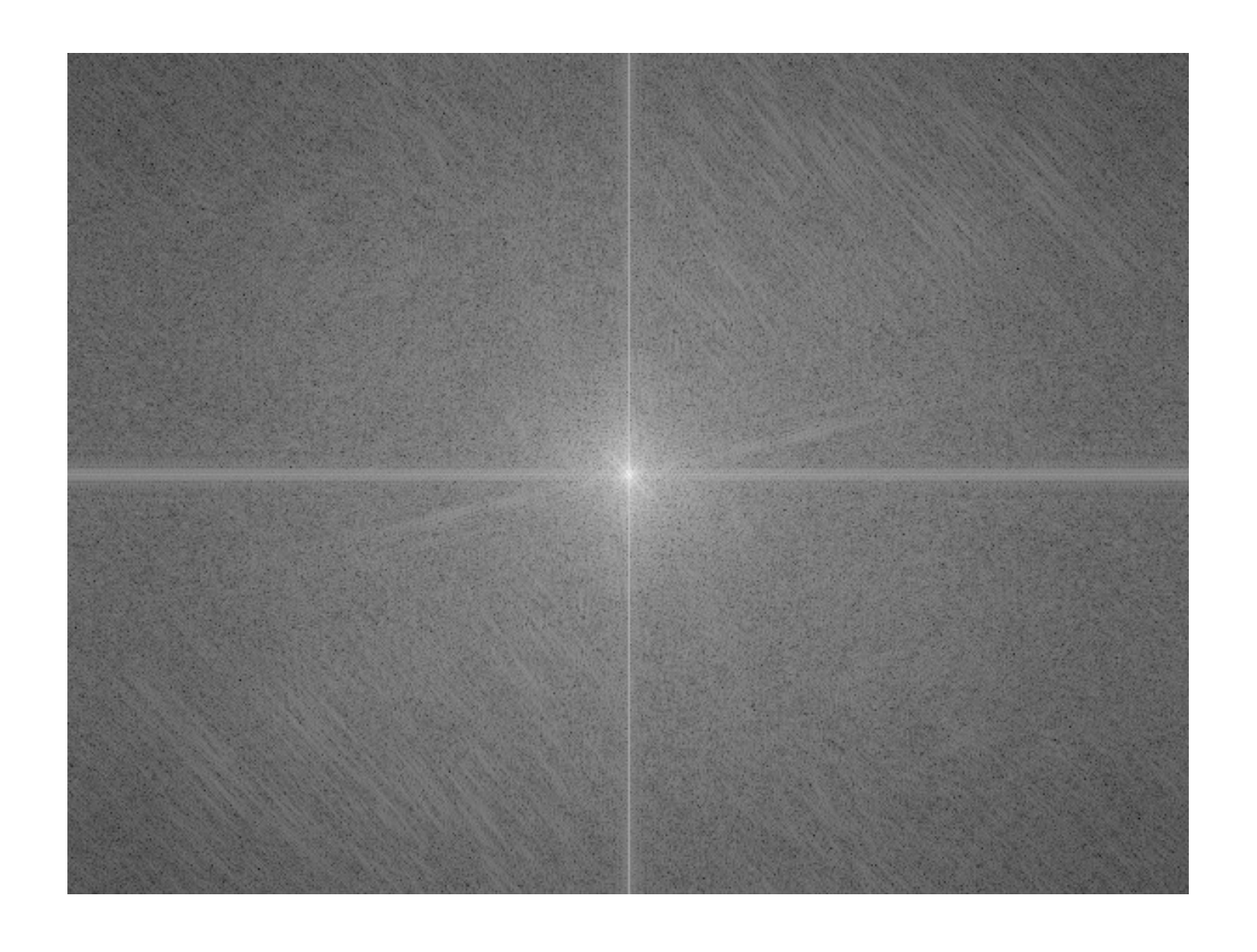

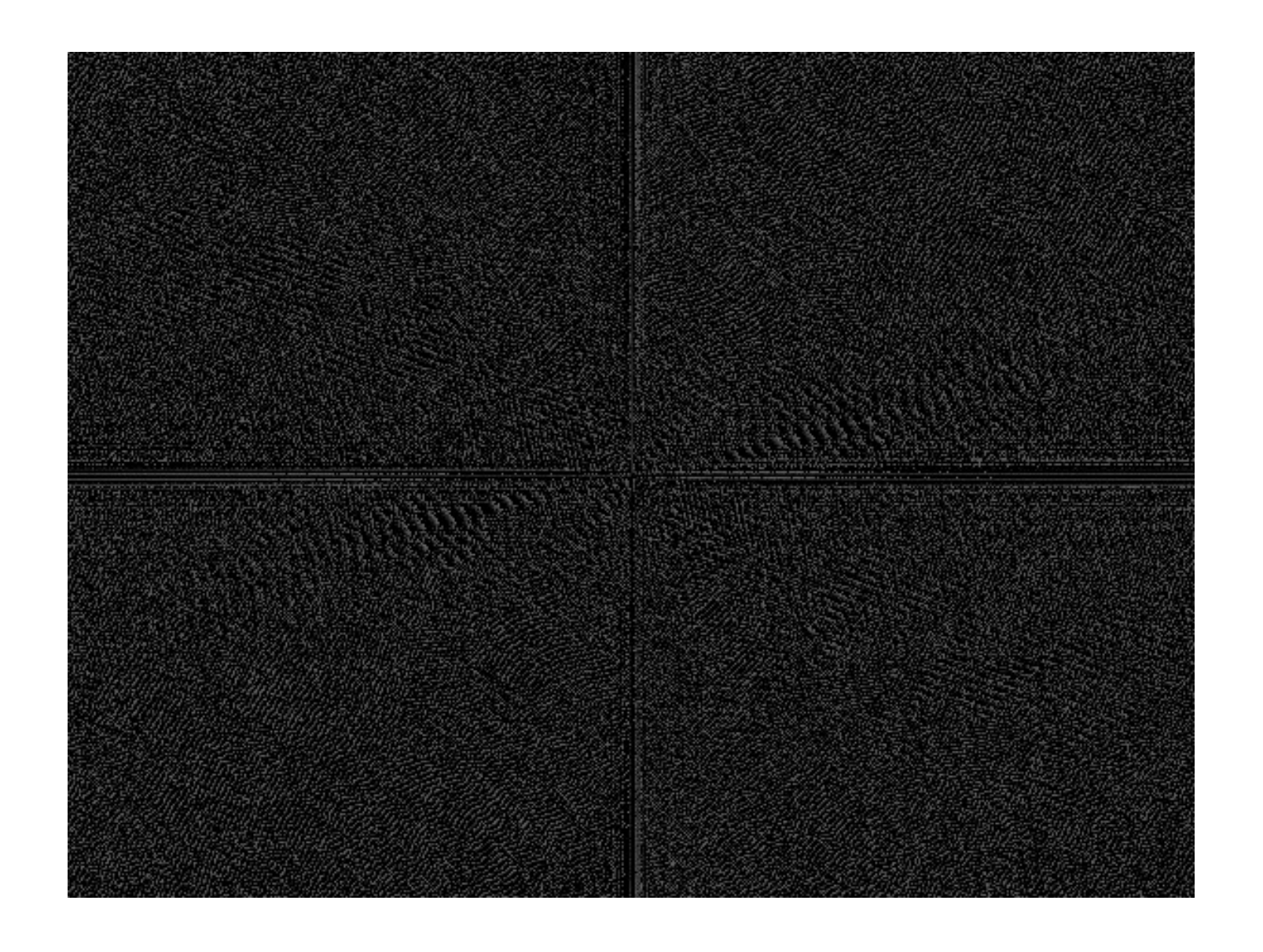

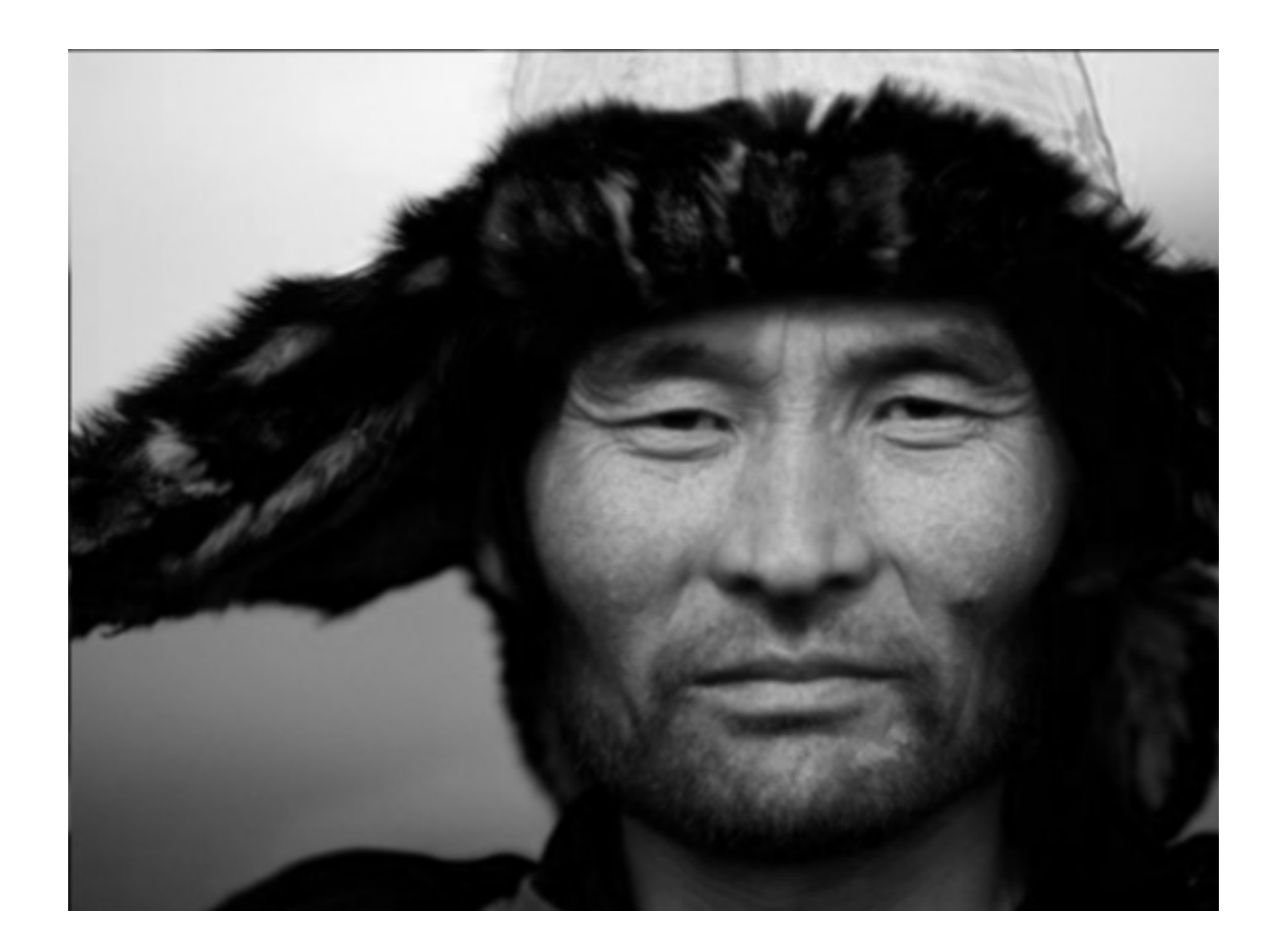

# **Segmentation**

#### Introduction

- Image segmentation is the process of partitioning the digital image into multiple regions that can be associated with the properties of one or more objects
- It is an initial and vital step in pattern recognition-a series of processes aimed at overall image understanding.

#### **Definition**

 In mathematical sense the segmentation of the image *I*, which is a set of pixels, is partitioning *I*  into *n* disjoint sets  $R_1, R_2, \ldots, R_n$ , called segments or regions such that the union of all regions equals *I*.

$$
I = R_1 U R_2 U \dots U R_n
$$

### Segmentation of Binary Images

- Since binary images contain only black or white pixels, segmenting objects from the background is trivial.
- Separating objects from each other is based on the neighborhood relationship of the pixels.

# Blob Coloring

- Blob coloring is applied to a binary image for segmenting and labeling each object using a different color.
- 4-neighborhood or 8-neighborhood can be used for segmentation

# Blob Coloring Algorithm

- Let the initial color  $k=1$ , scan the image from left to right and top to bottom
- If  $f(x_c) = 0$  then continue
- Else
	- If<br>(  $f(x_u) = 1$  and  $f(x_L) = 0$  )
		- Color  $x_c$  = color  $x_u$
	- If<br>(  $f(x_L) = 1$  and  $f(x_u) = 0$  )
		- $\bullet$  Color  $x_c$  = color  $x_L$
	- If<br>(  $f(x_L = 1$  and  $f(x_u) = 1$  )
		- Color  $x_c$  = color  $x_L$
		- Color  $x_L$  equivalent to Color  $x_u$

• If 
$$
(f(x_L) = 0 \text{ and } f(x_u) = 0)
$$

• Color 
$$
x_c = k
$$

• K= $k+1$ 

## Segmentation by Thresholding

- Thresholding: segment scalar images by creating a binary partitioning of the image intensities.
- All pixels with a value greater than a threshold value are classified as pixels of the object and the others as the background (or vice-versa)
- Finding a suitable threshold value is not always simple

#### Using Histogram for Selecting the Threshold Value

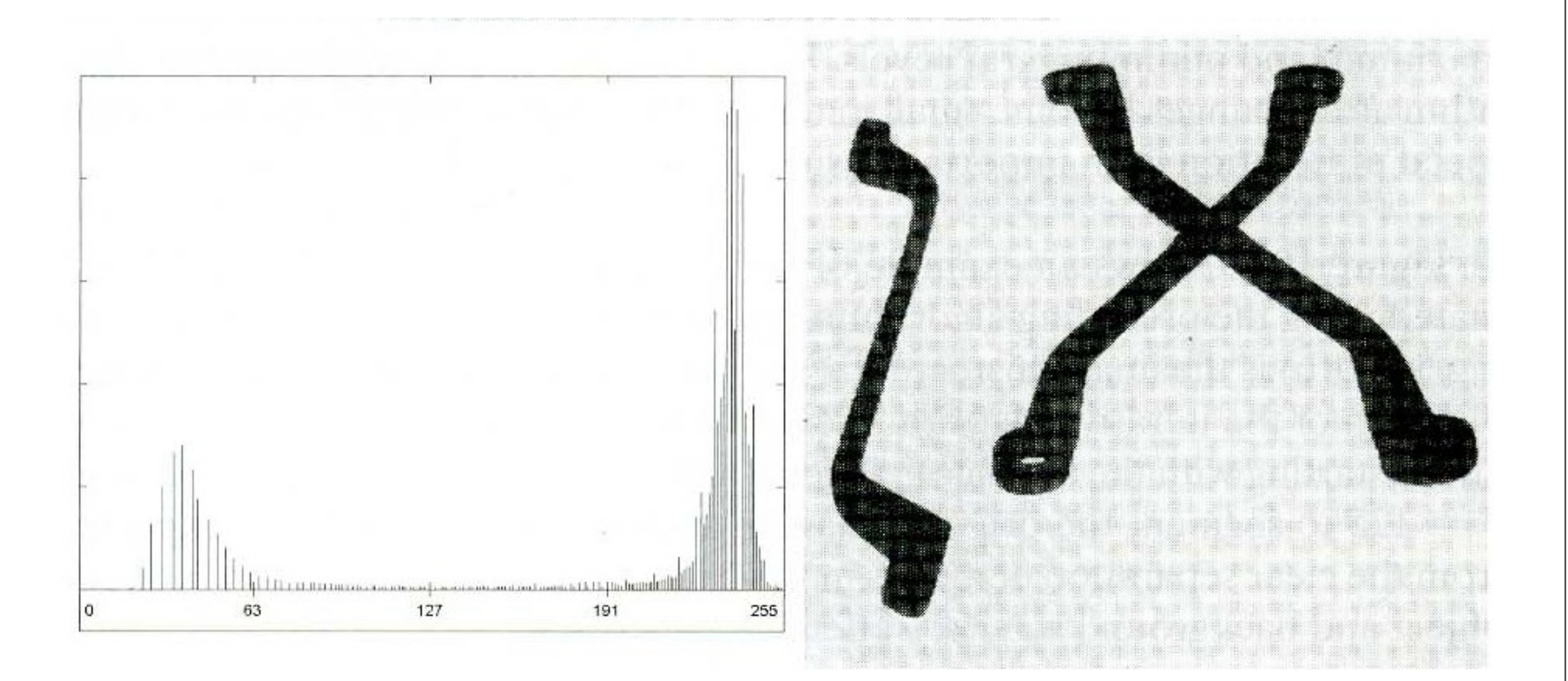

# Example

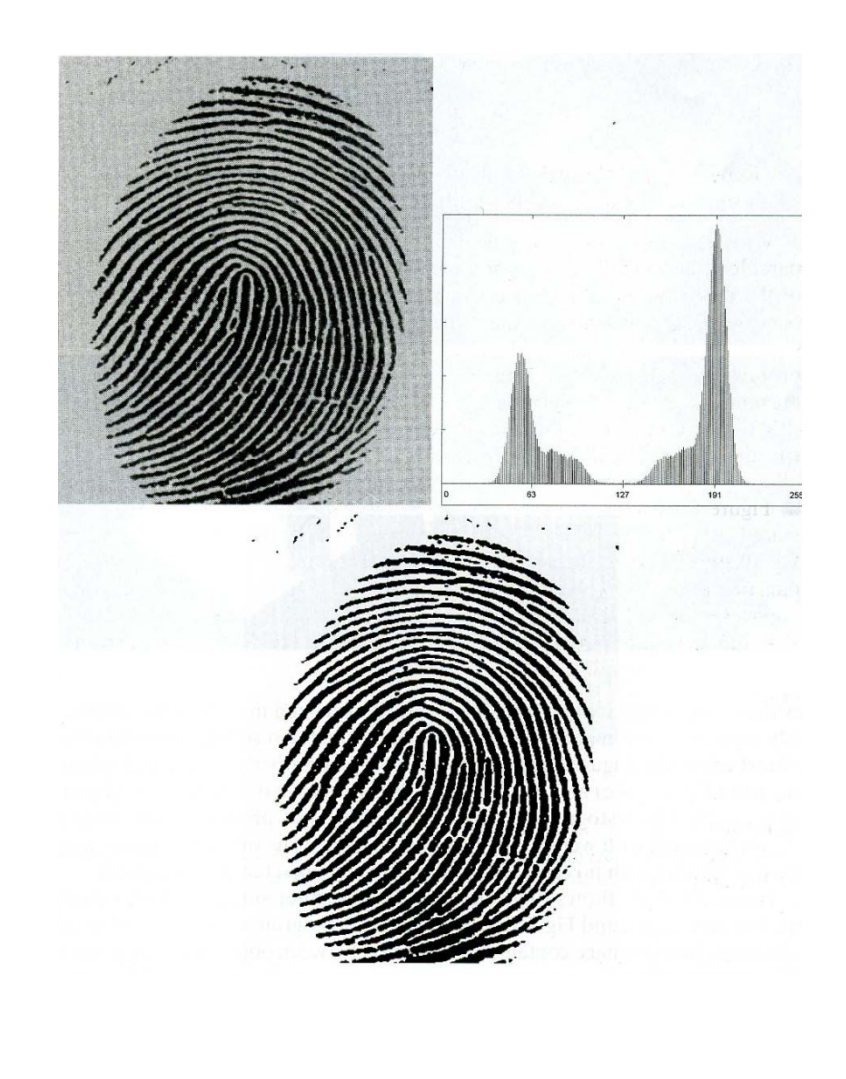

### **Estimating the Threshold Value**

- **1.** Select an initial estimate for  $T$ .
- 2. Segment the image using T. This will produce two groups of pixels:  $G_1$  consisting of all pixels with gray level values  $\geq T$  and  $G_2$  consisting of pixels with values  $\leq T$ .
- 3. Compute the average gray level values  $\mu_1$  and  $\mu_2$  for the pixels in regions  $G_1$  and  $G_2$ .
- 4. Compute a new threshold value:

$$
T=\frac{1}{2}(\mu_1+\mu_2).
$$

**5.** Repeat steps 2 through 4 until the difference in  $T$  in successive iterations is smaller than a predefined parameter  $T<sub>o</sub>$ .

## Adaptive Thresholding

- A single (global) threshold value may not be available for all images.
- A local threshold can be found from the local processing of the image.

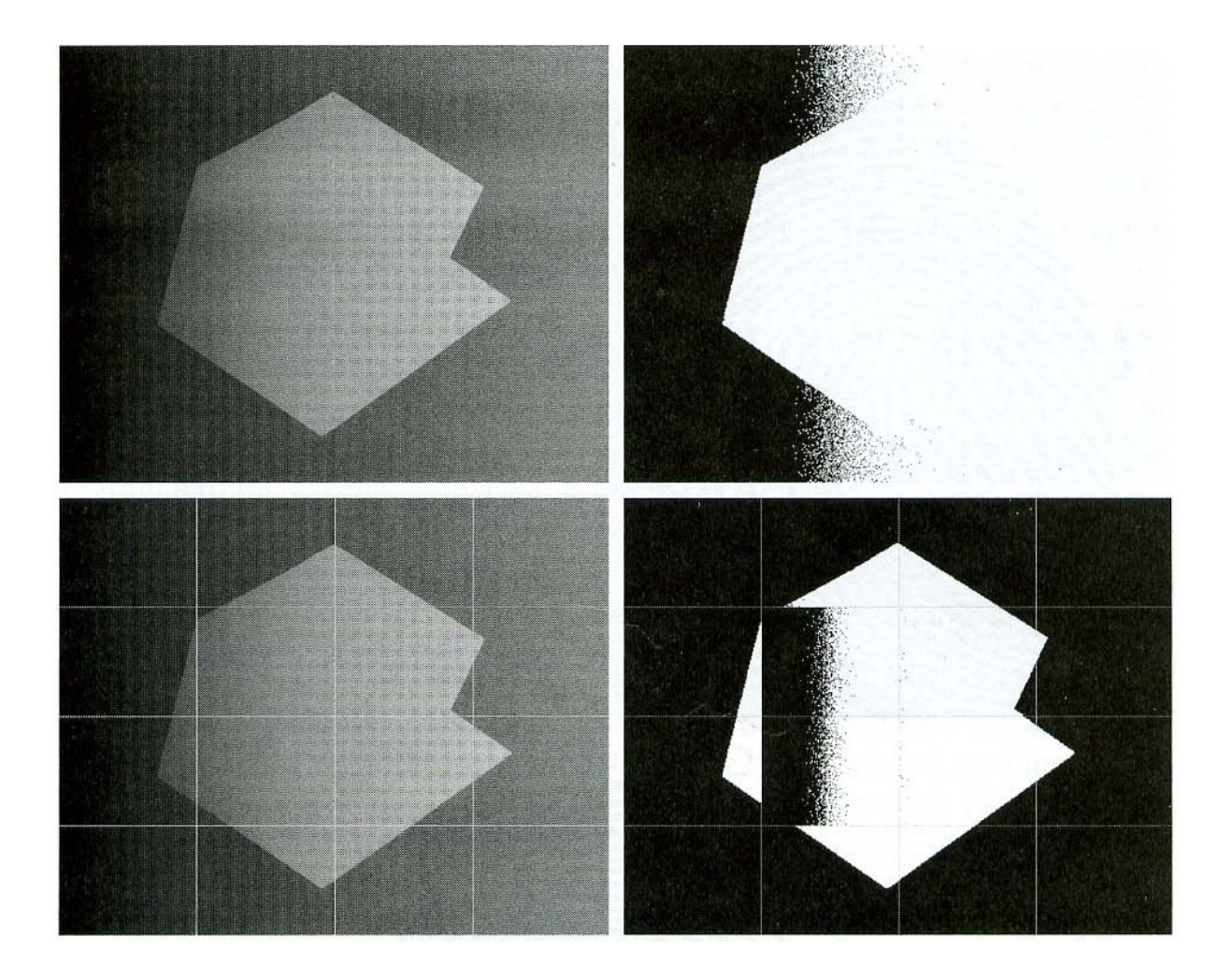

## Region Growing

- Begins with a set of seed points and from them grows regions by appending neighboring pixels that have properties similar to initial seed.
- Gray level, texture, color, and other local features are used for measuring the similarity

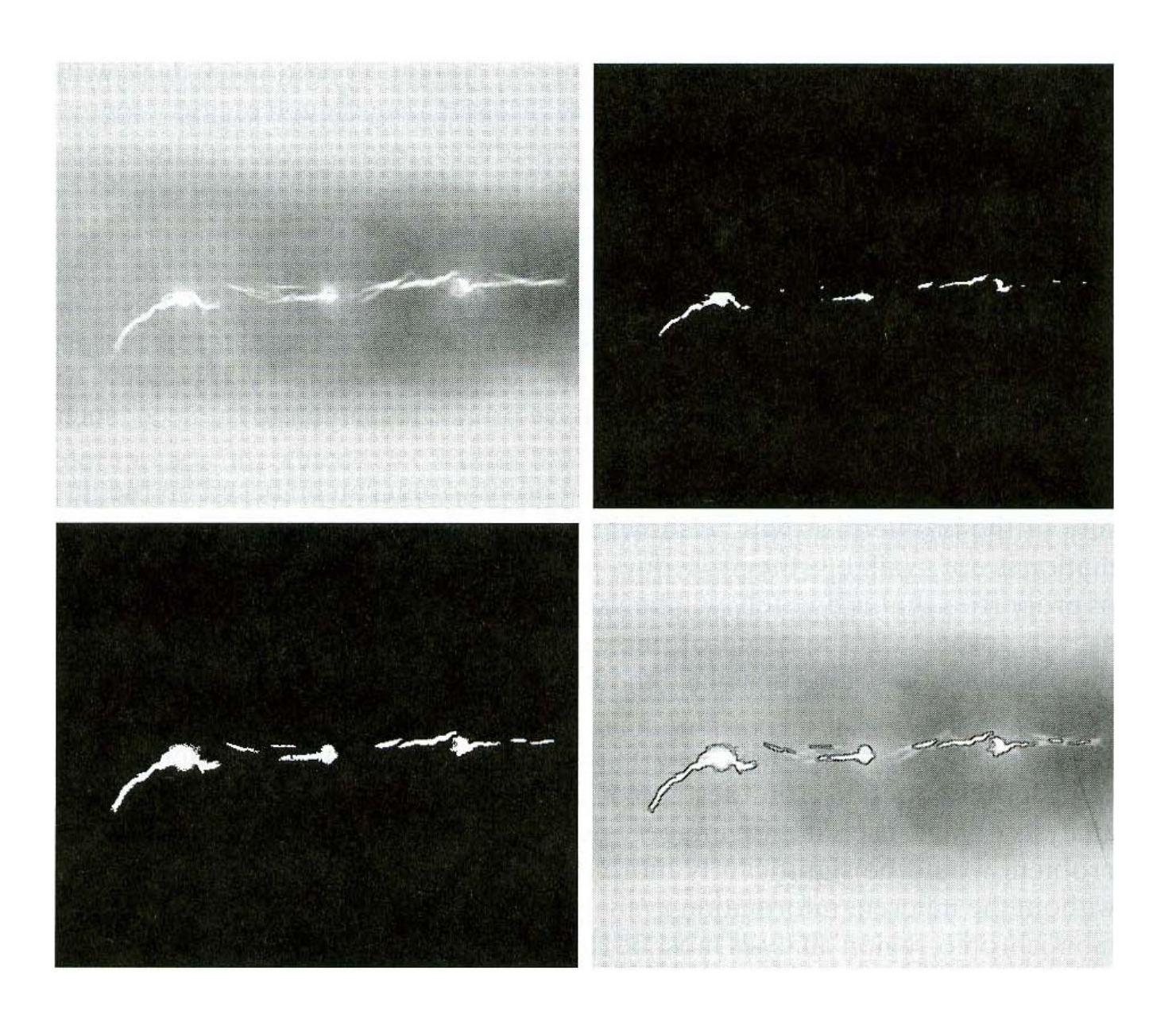

# Region Growing Problems

- Selecting initial seed
- Selecting suitable properties for including points
	- Example: In military applications using infra red images, the target of interest is slightly hotter than its environment

# Region Split and Merge

- Divide the image into a set of arbitrary disjoint regions.
- Merge/split the regions

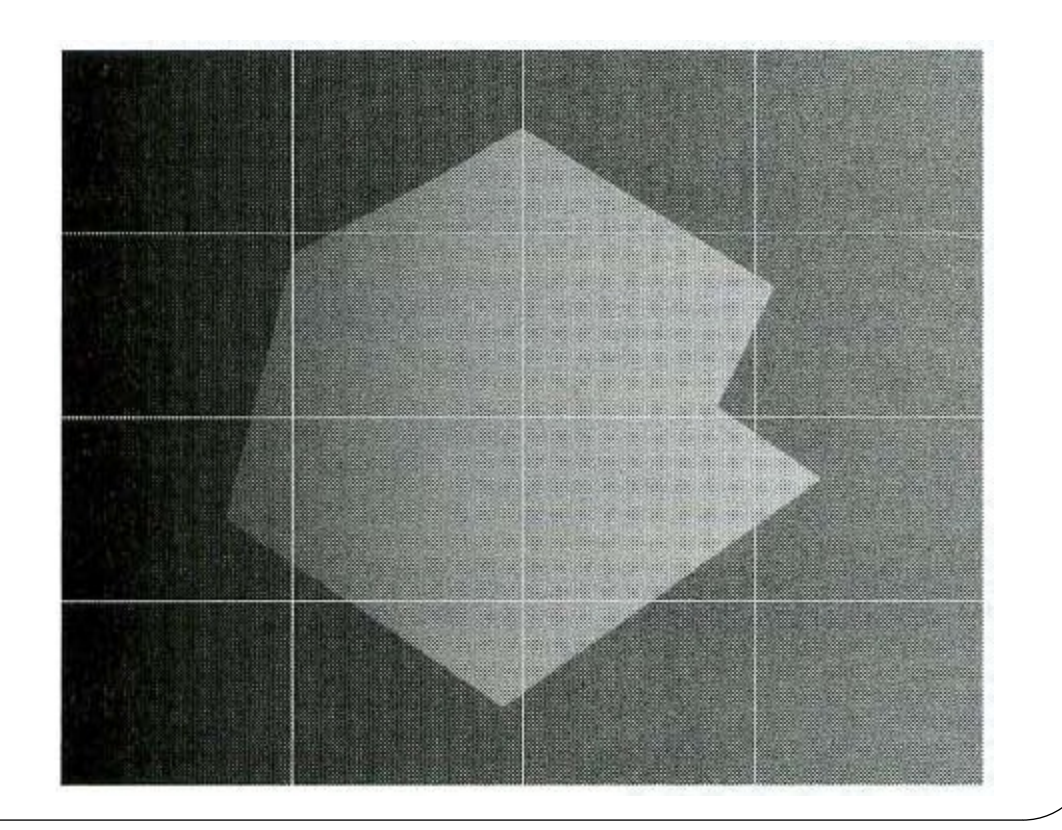

#### Quad-Tree Representation

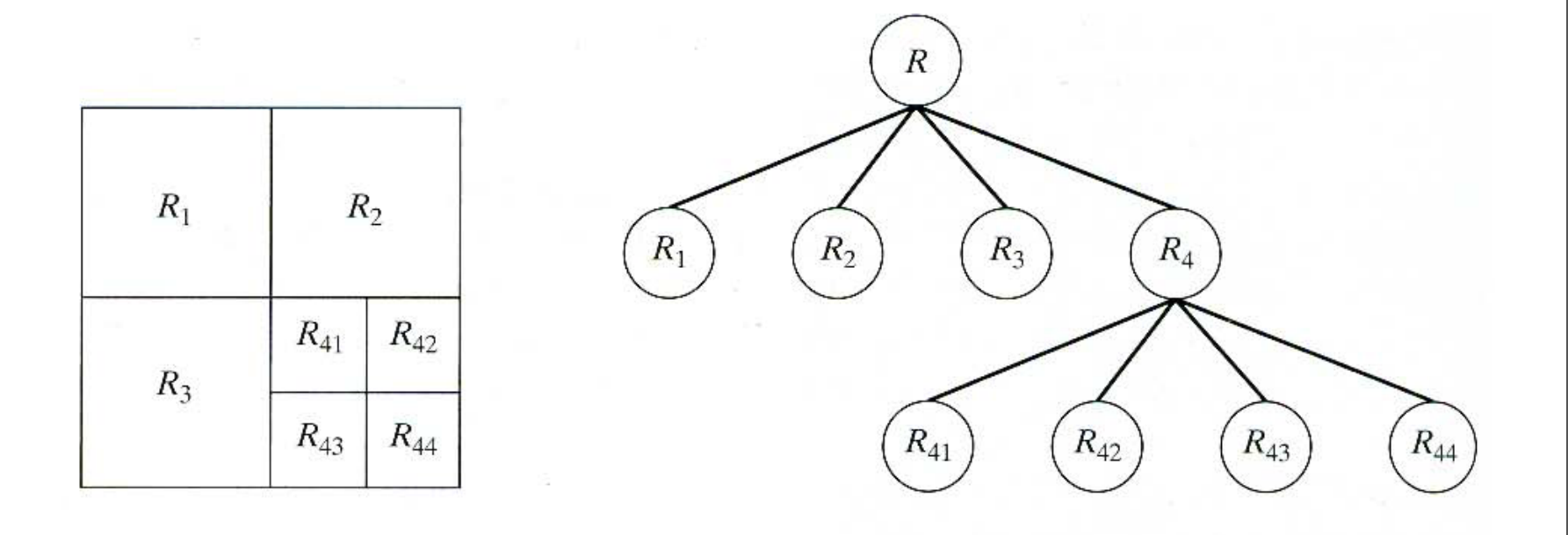

### The Use of Motion in Segmentation

- Compare two image taken at times t1 and t2 pixel by pixel (difference image)
- Non-zero parts of the difference image corresponds to the non-stationary objects

dij(x,y)= 1 if  $|f(x,y,t1) - f(x,y,t2)| > \theta$ 0 otherwise

# Accumulating Differences

- A difference image may contain isolated entries that are the result of the noise
- Thresholded connectivity analysis can remove these points
- Accumulating difference images can also remove the isolated points

## Questions?